# Fehlerbehebung beim Link Aggregation Control Protocol (LACP) auf Nexus

#### Inhalt

## **Einleitung**

In diesem Dokument wird die Fehlerbehebung für das Link Aggregation Control Protocol (LACP) auf Nexus 9000-Cloud-Infrastrukturen beschrieben.

#### Voraussetzungen

#### Anforderungen

Cisco empfiehlt, dass Sie über Kenntnisse in den folgenden Bereichen verfügen:

- LACP-Protokoll
- NXOS-Plattform
- ELAM-Verständnis
- Ethanalyzer-Verständnis

#### Verwendete Komponenten

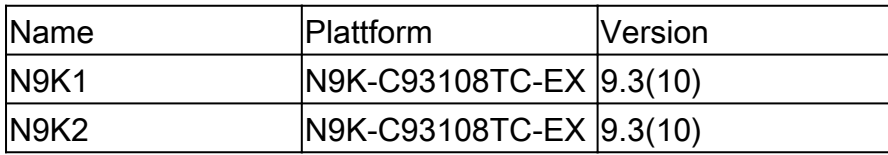

Die Informationen in diesem Dokument beziehen sich auf Geräte in einer speziell eingerichteten Testumgebung. Alle Geräte, die in diesem Dokument benutzt wurden, begannen mit einer gelöschten (Nichterfüllungs) Konfiguration. Wenn Ihr Netzwerk in Betrieb ist, stellen Sie sicher, dass Sie die möglichen Auswirkungen aller Befehle kennen.

# Topologie

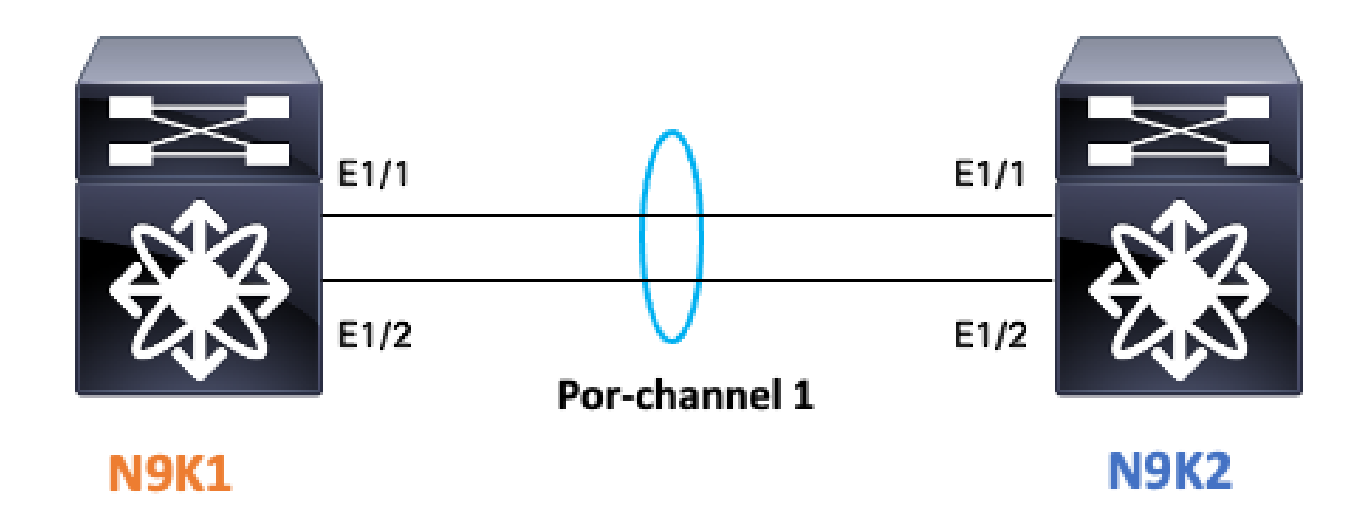

# LACP-Verbindungsstatus überprüfen

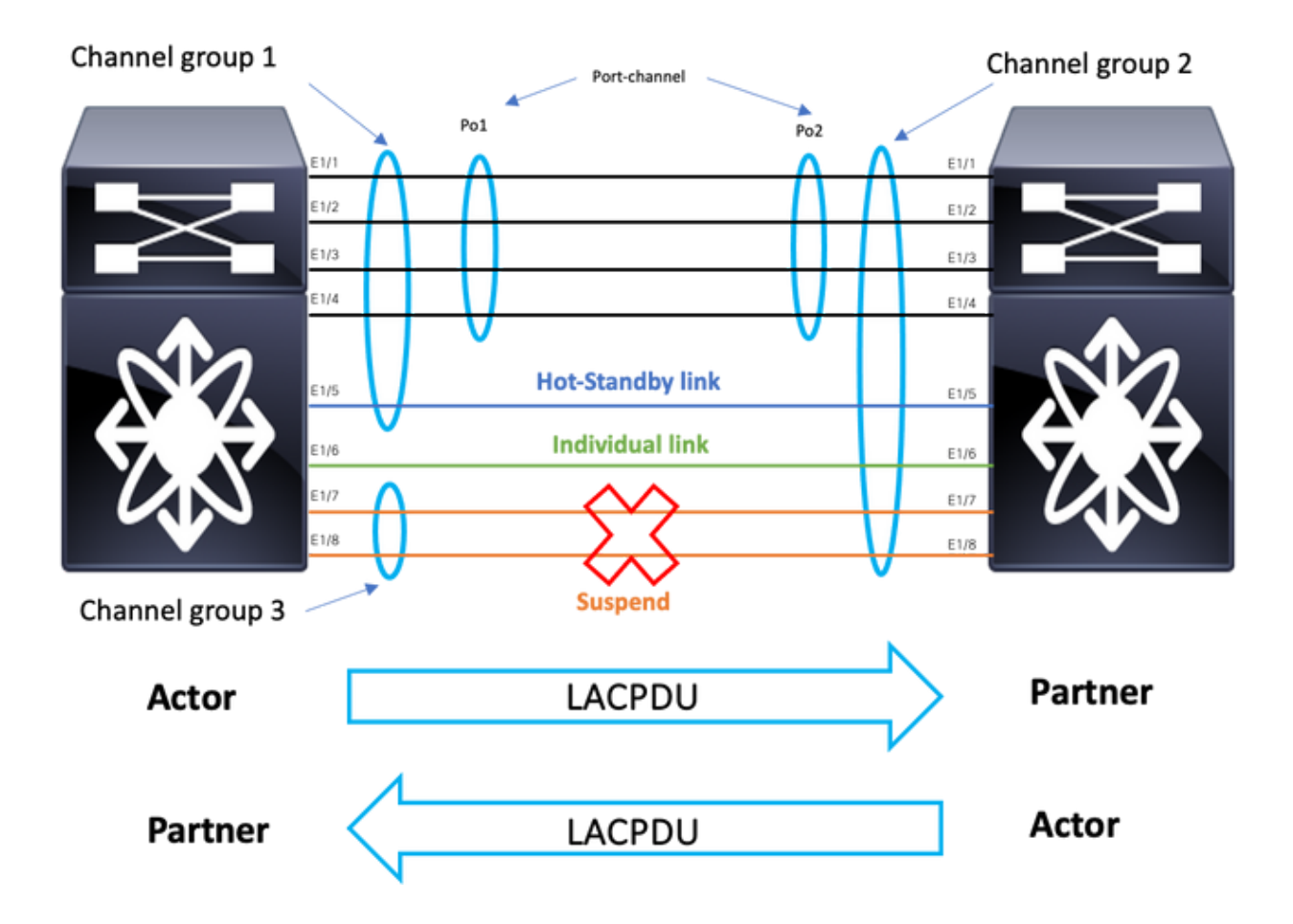

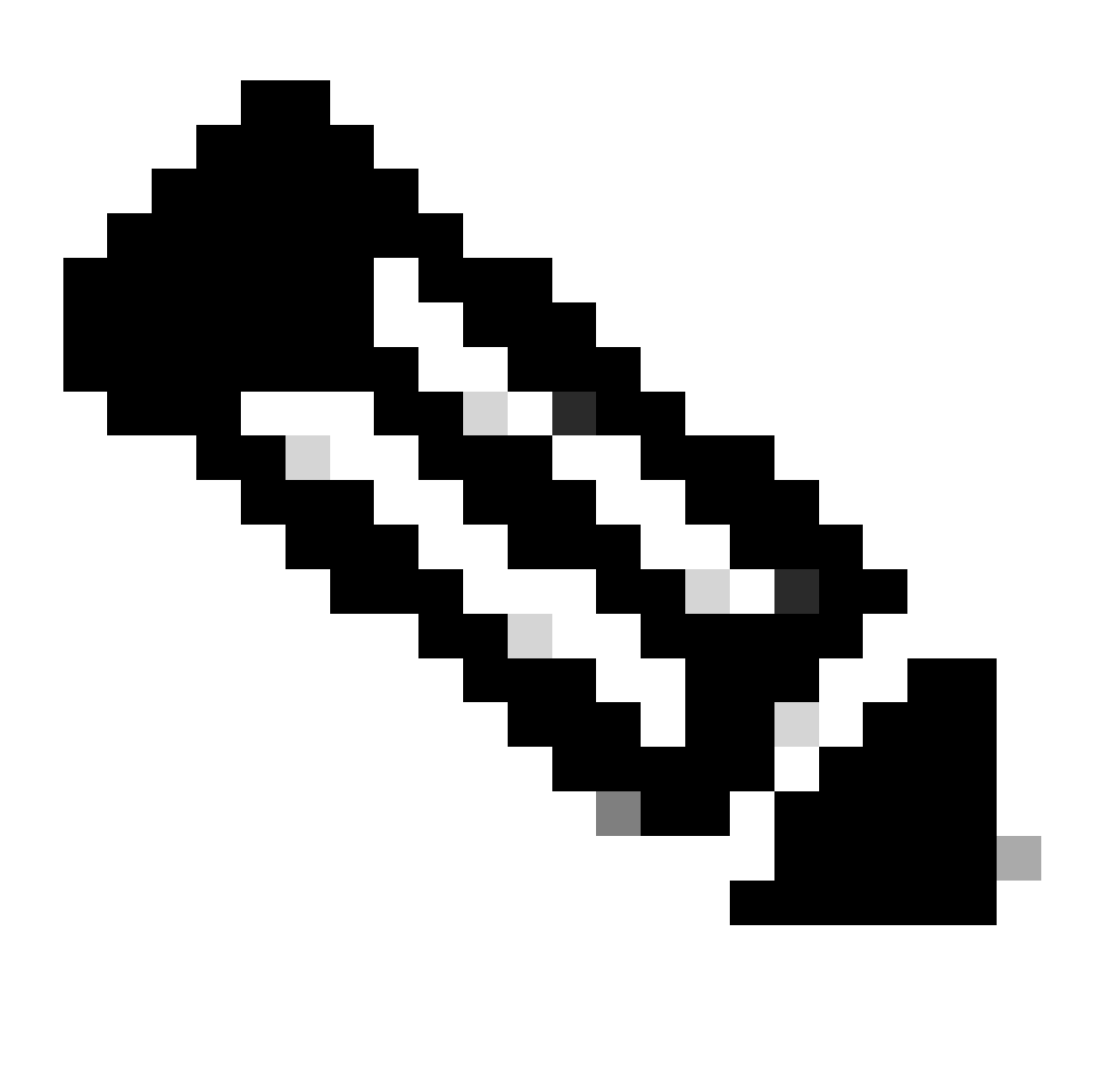

Hinweis: LACP-Verbindungsstatus für Image 1.1.

### Konfigurieren von LACP:

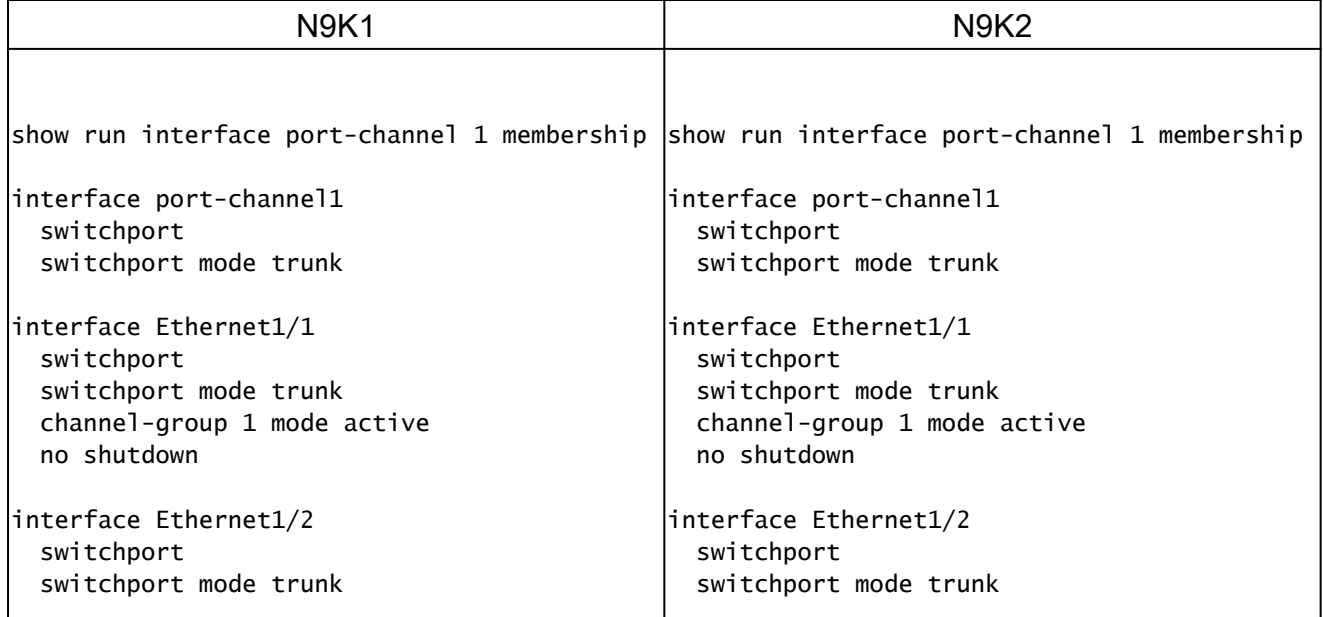

# Überprüfen des Port-Channel-Status

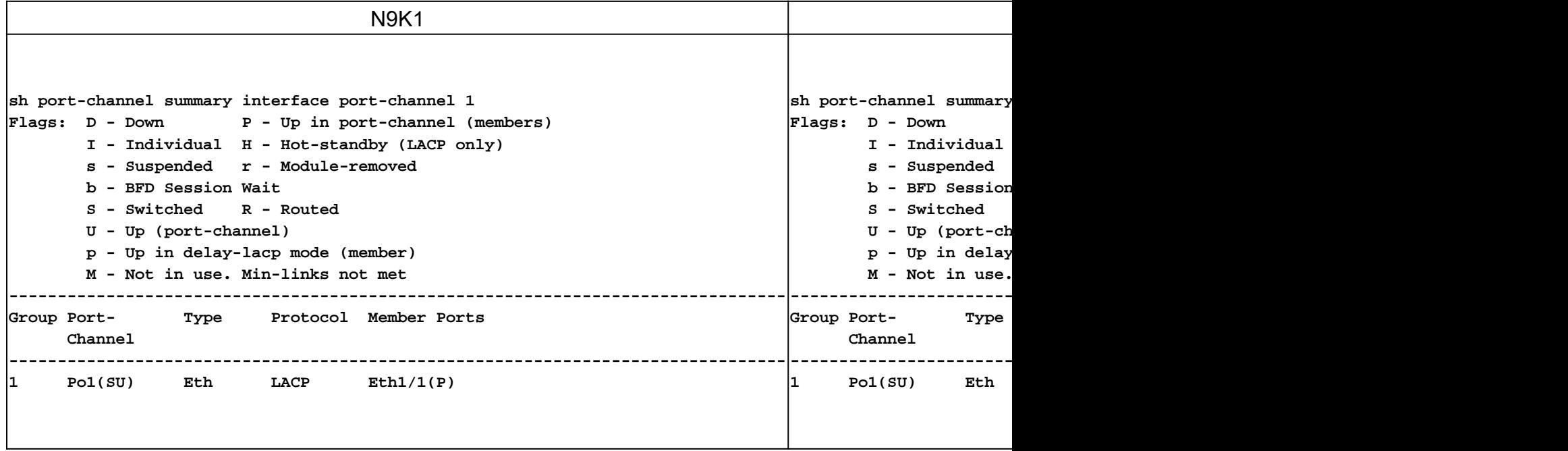

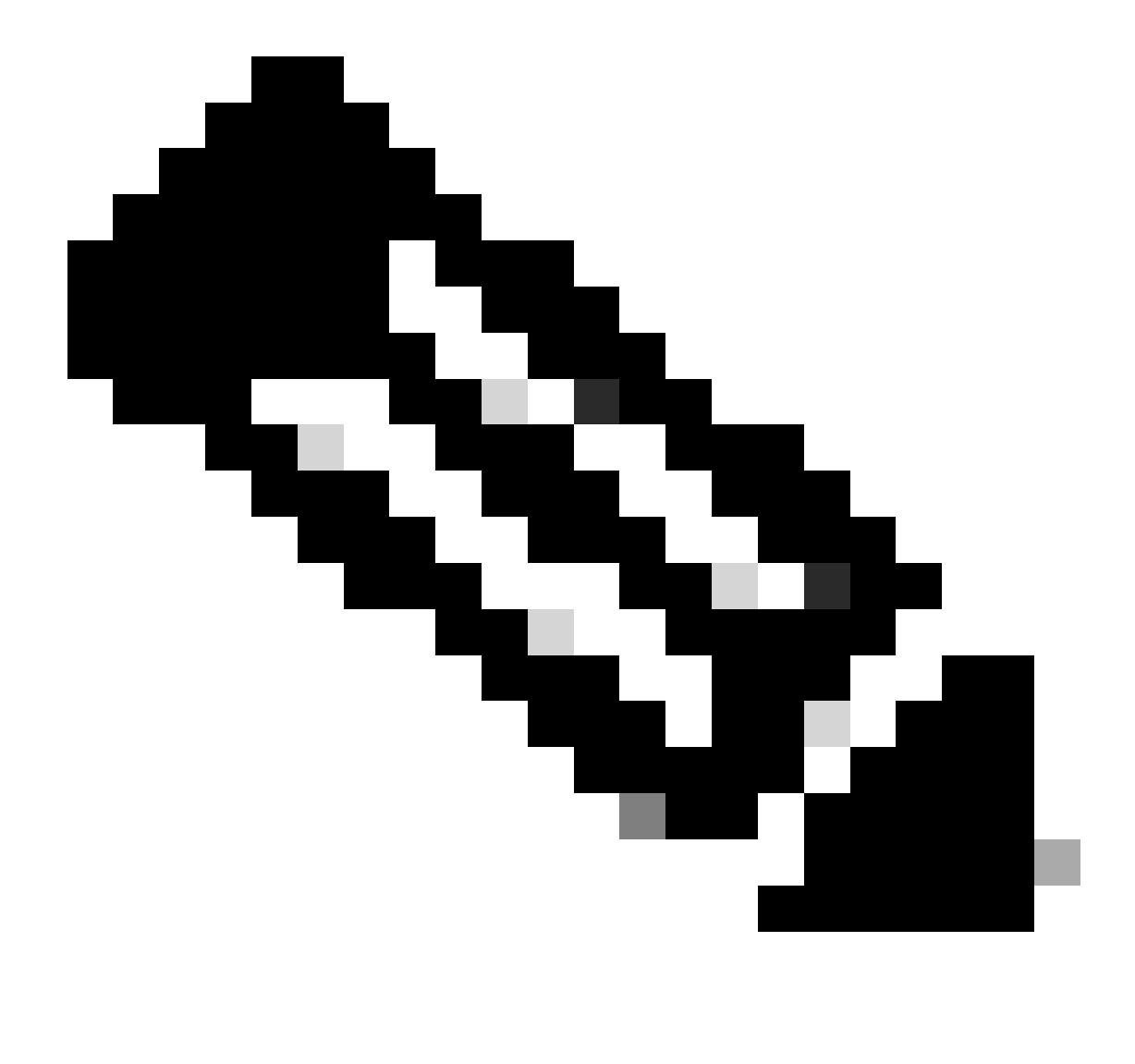

Hinweis: Die gängigsten Fehlerszenarios sind Nexus-Schnittstellen, die vorübergehend außer Betrieb genommen werden. Weitere Informationen hierzu finden Sie im Abschnitt über LACP Suspended Interfaces (LACP-Ausgesetzte Schnittstelle).

### Überprüfung der Schnittstelle mit angehaltenem LACP

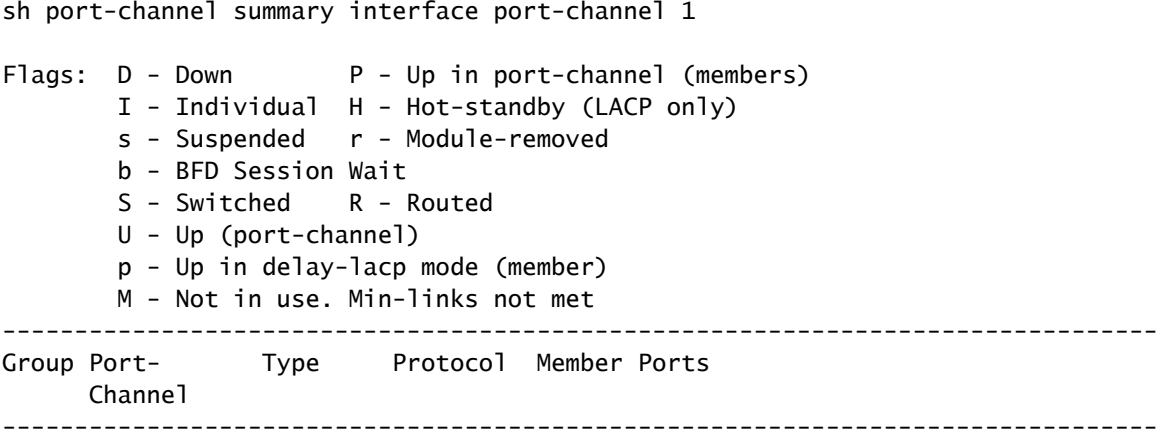

1 Po1(SD) Eth LACP Eth1/1(s)

sh int e1/1 status

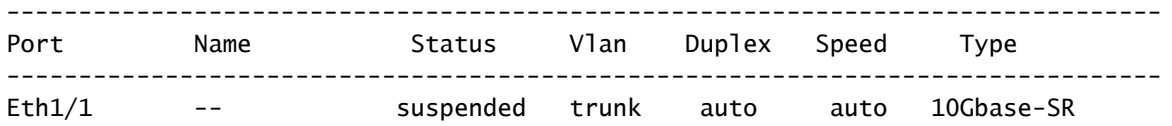

sh int e1/1 Ethernet1/1 is down (suspended(no LACP PDUs)) admin state is up, Dedicated Interface Belongs to Po1 Hardware: 100/1000/10000/25000 Ethernet, address: 003a.9c08.68ab (bia 003a.9c08.68ab) MTU 9216 bytes, BW 10000000 Kbit , DLY 10 usec reliability 255/255, txload 1/255, rxload 1/255

<Snipped>

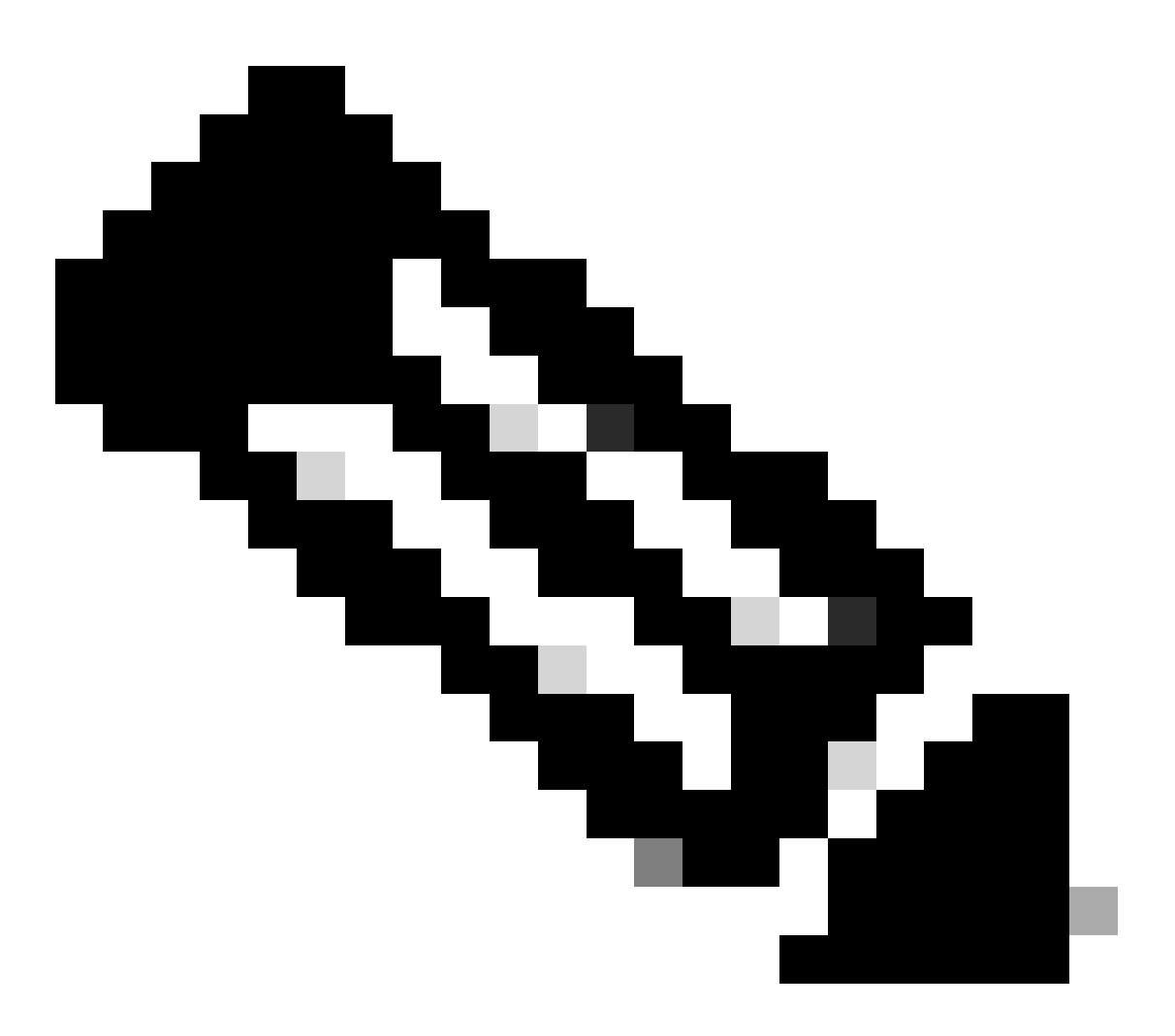

Hinweis: Wenn Nexus in diesem Szenario keinen LACP PDUS vom Partner empfängt, können die Zähler der LACP-Schnittstellen überprüft werden. Dies geschieht im schriftlichen Abschnitt: Überprüfen der Zähler der LACP-Schnittstellen oder der Paketerfassung wie SPAN oder ELAM (beschrieben in Abschnitt LACP ELAM).

#### Überprüfung der LACP-Schnittstellenzähler

Jedes Gerät muss LACPDUs mit der gleichen Geschwindigkeit senden und empfangen, damit der Port-Channel aktiv wird.

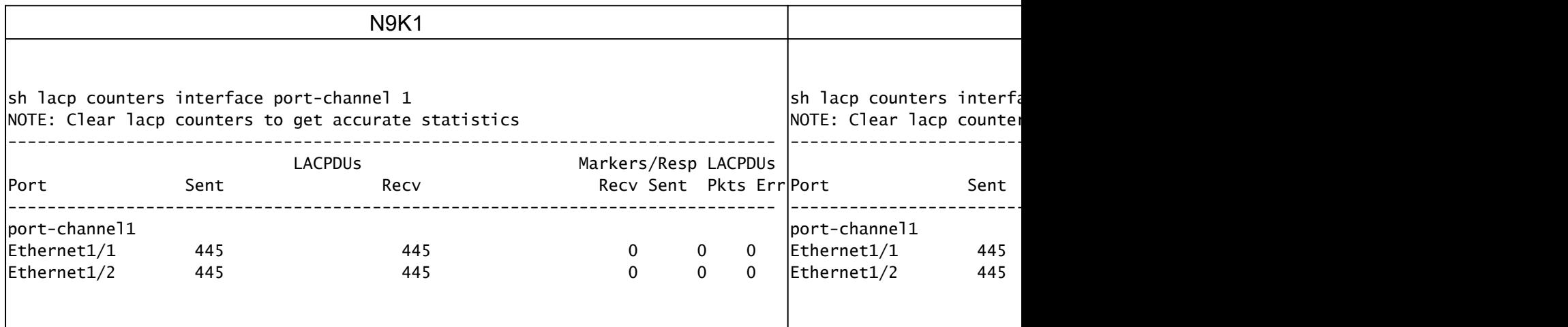

### Überprüfung der LACP-Aktor-Zustandsbits

In jeder LACP PDU Actor-Instanz werden Statusinformationen zwischen Partner und Actor ausgetauscht.

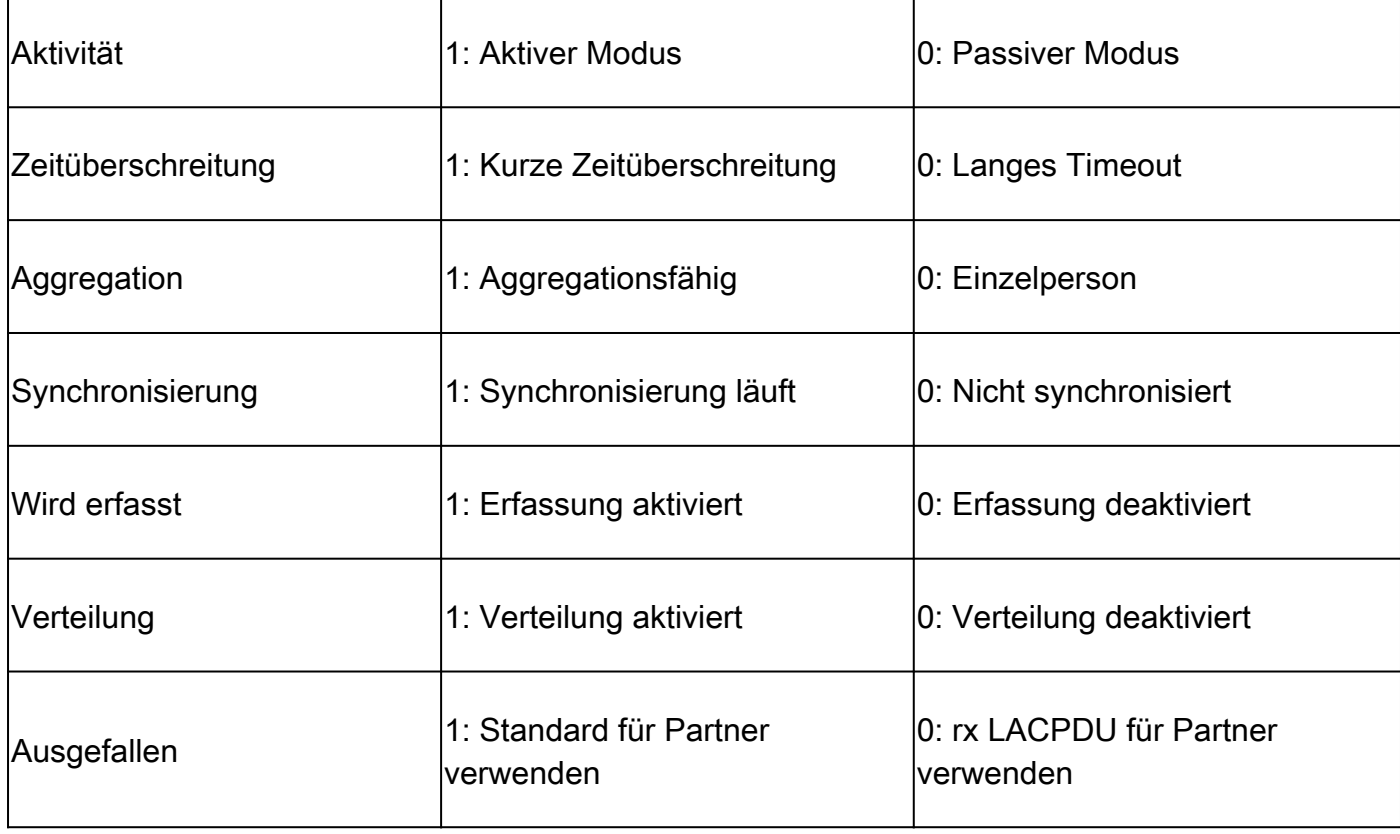

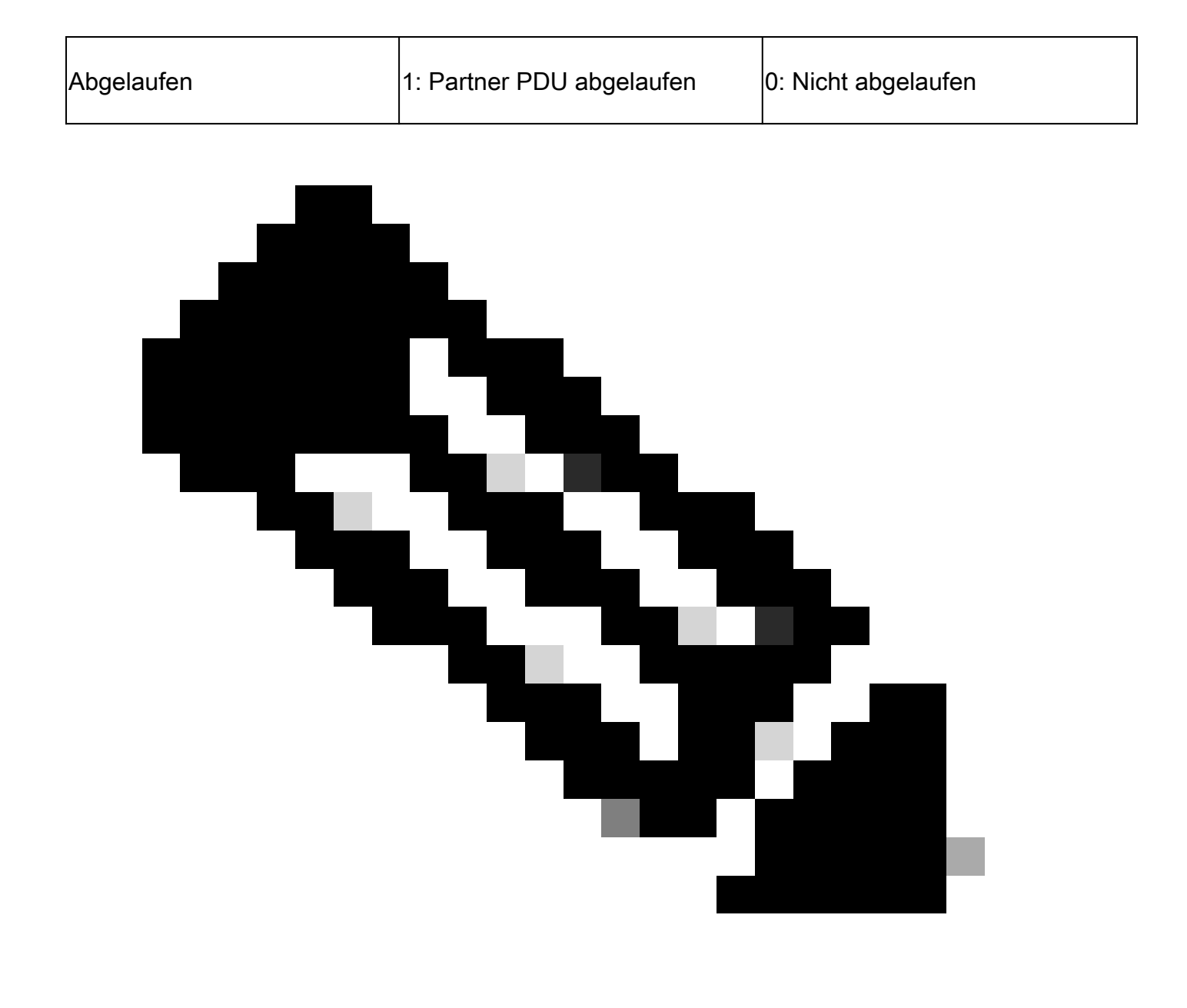

Hinweis: Tabelle 2.0 Statusbits der Akteure

#### Überprüfen Sie den Hexadezimalwert des LACP-Zustands:

state: 0x3d (Ac-1:To-0:Ag-1:Sy-1:Co-1:Di-1:De-0:Ex-0)

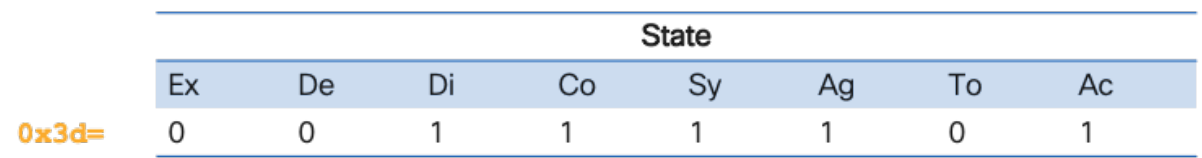

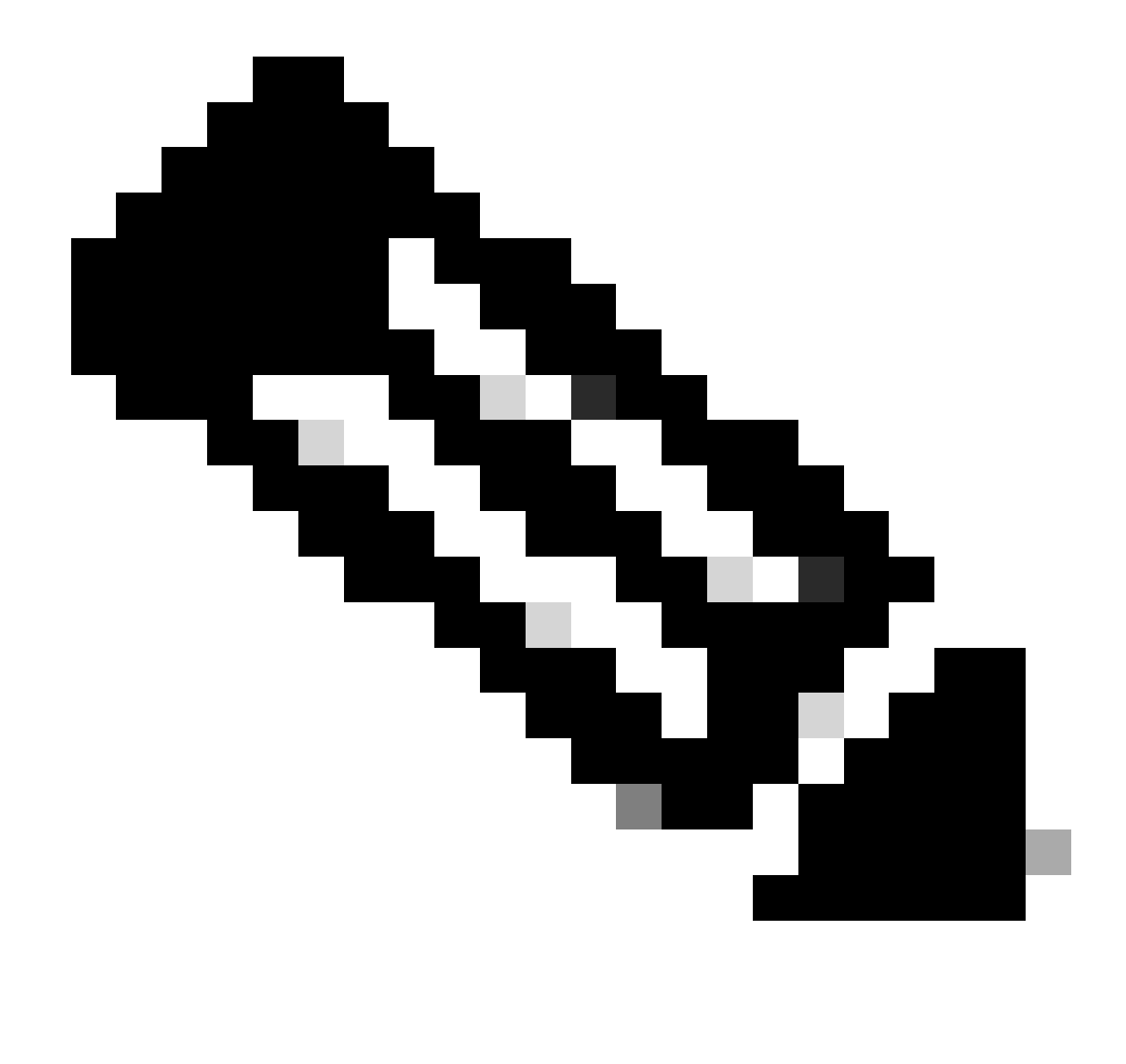

Hinweis: LACP-Statuskonvertierung von Image 3.0 von binär in hexadezimal

#### LAG-ID überprüfen

Link Aggregation Identifier ist die Information, die jeder physische Schnittstellenmember des gleichen Port-Channels teilt, um als eine einzige "virtuelle Schnittstelle" zu erscheinen. Sie kann mithilfe von Befehlen überprüft werden.

N9K1 LAG-ID N9K2 LAG-ID sh lacp interface e1/1 | include iignore local|lag Lag Id: [ [(1770, a8-c-d-96-43-7f, 5, 8000, 1c9), (1770, a8-c-d-96-c9-bf, 5, 8000, 1c9)] ]|Lag Id: [ [(1 Local Port: Eth1/1 MAC Address=a8-c-d-96-c9-bf sh lacp interface e1/2 | include iignore local|lag Lag Id: [ [(1770, a8-c-d-96-43-7f, 5, 8000, 1ca), (1770, a8-c-d-96-c9-bf, 5, 8000, 1ca)] ]|Lag Id: [ [(1 Local Port: Eth1/2 MAC Address=a8-c-d-96-c9-bf sh lacp inter Local Port: I sh lacp inter Local Port: I

# LACP PDU-Austausch überprüfen

Es gibt bestimmte Szenarien, in denen selbst dann, wenn Nexus LACP PDUs mit der richtigen Rate austauscht, Port-Channel nicht verfügbar sind.

Dies kann auf einen Fehler bei der LACP-Aushandlung zurückzuführen sein.

In dieser Tabelle ist ein Beispiel für eine richtige LACP-Transaktion für einen zu öffnenden Port-Channel dargestellt.

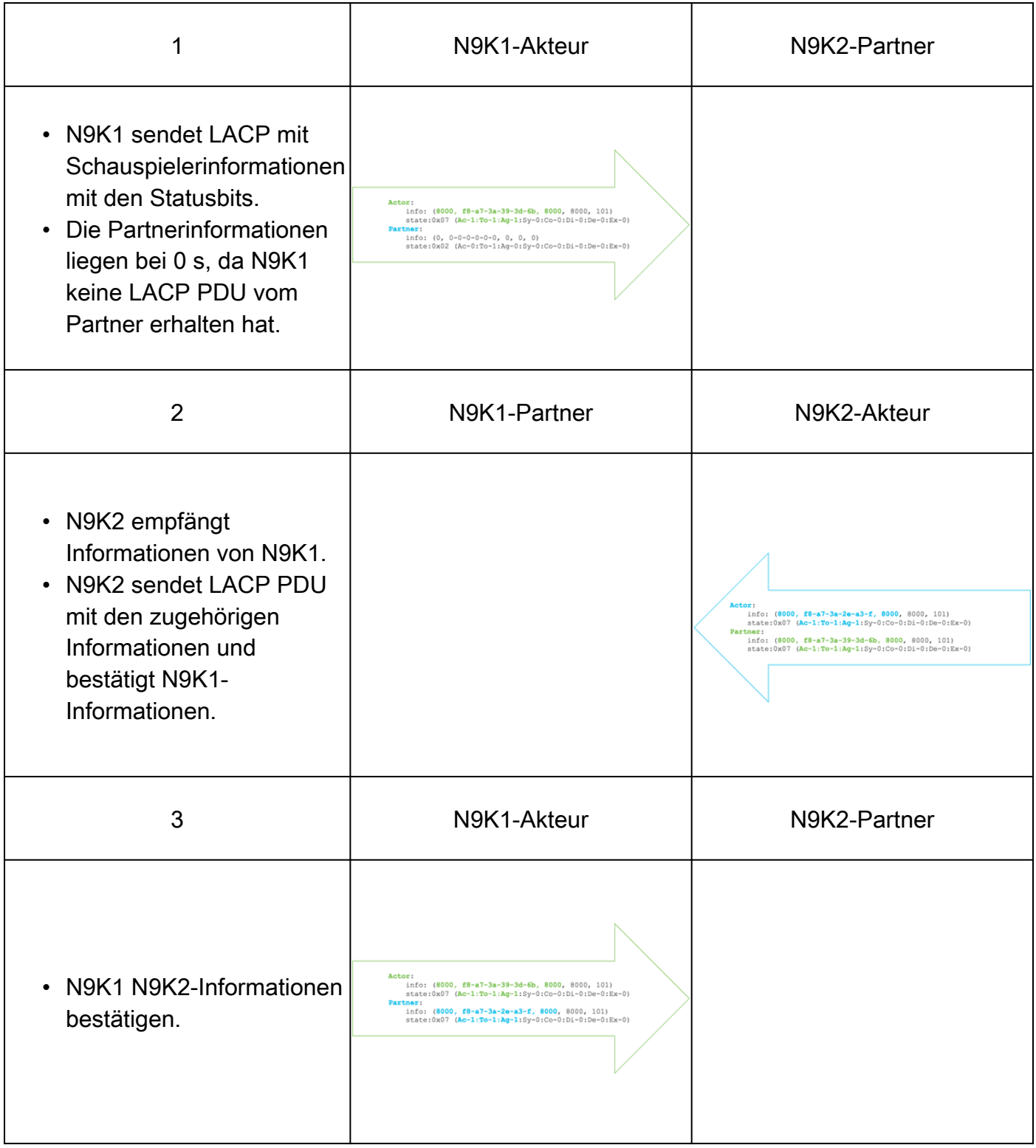

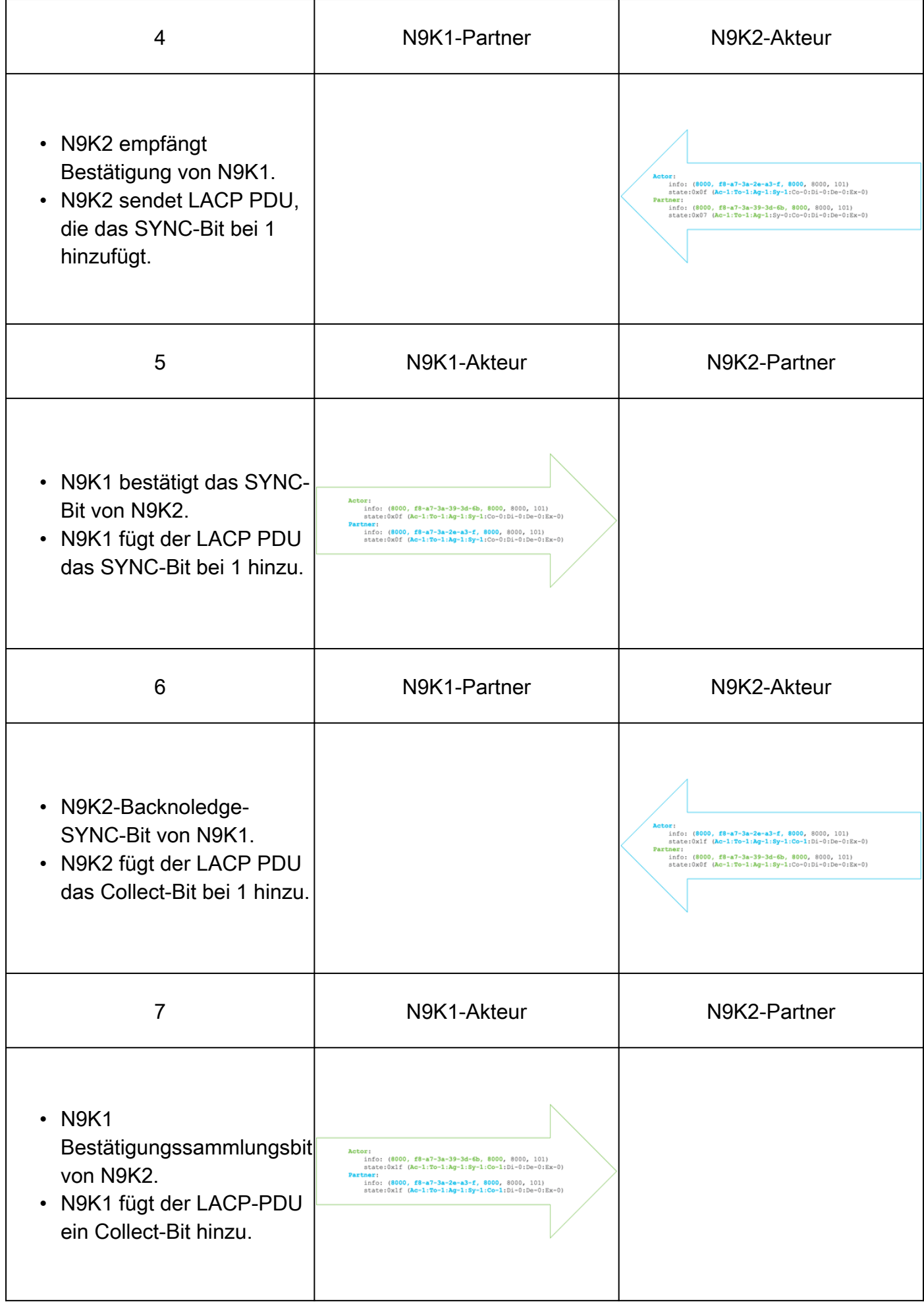

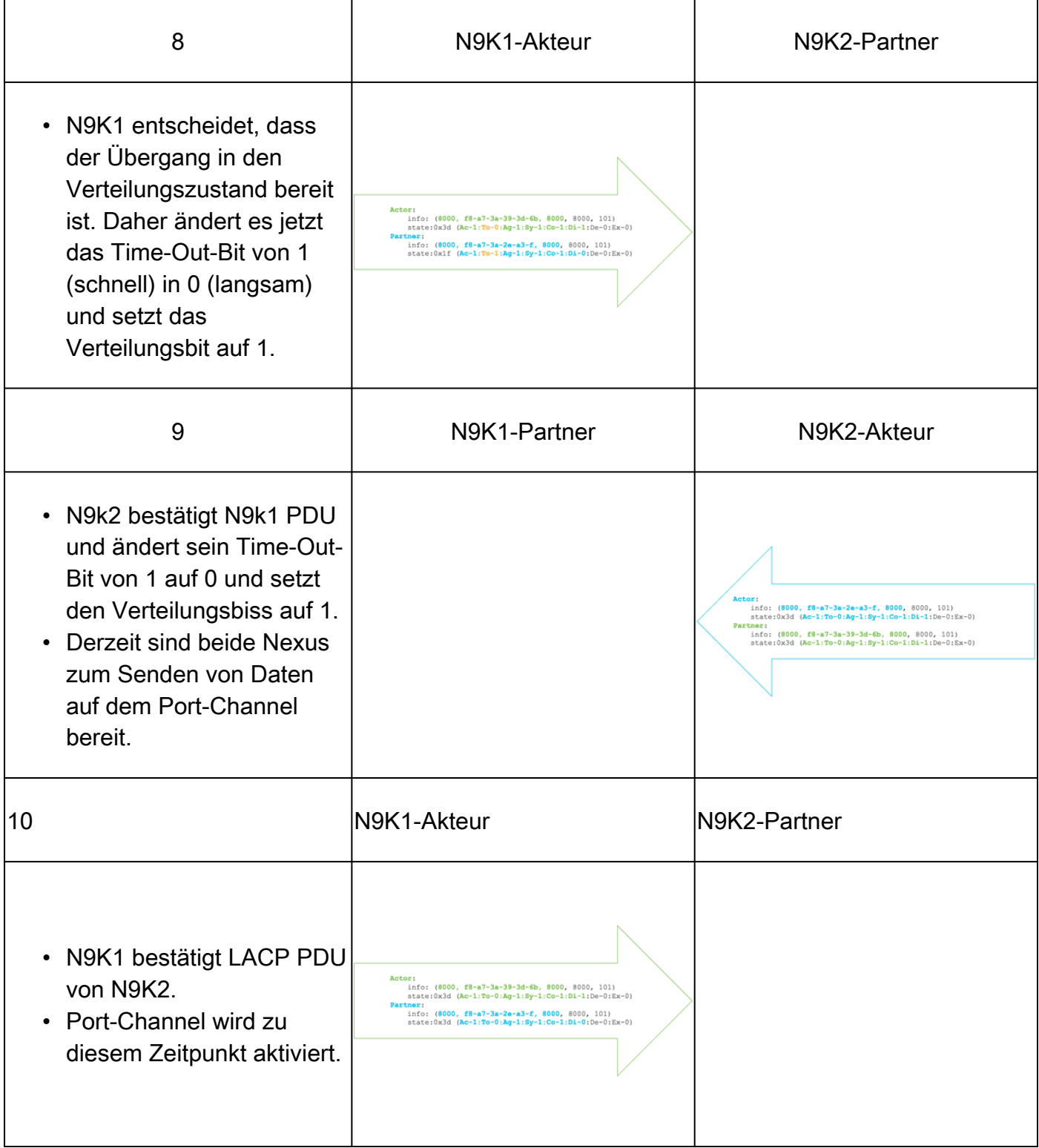

#### LACP-FSM-Protokoll überprüfen

LACP Finite State Machine verfügt über ein dediziertes Protokoll, in dem alle Ereignisse der Schnittstelle "LACP States" (LACP-Status) gespeichert werden. LACP PDUS ist in diesem Protokoll zu finden:

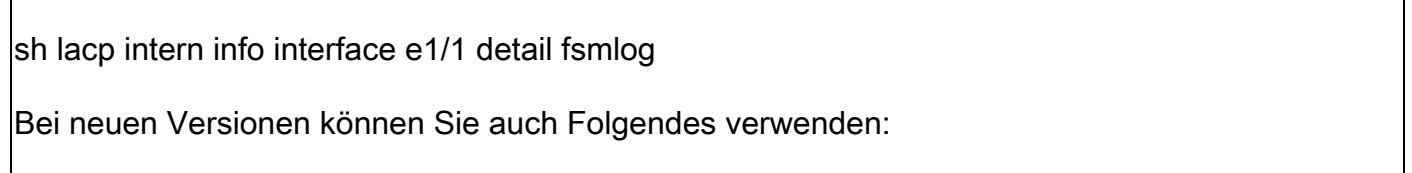

```
sh lacp interne Ereignisverlaufsschnittstelle e1/1
Im ersten Abschnitt werden die LACP-Schnittstellenübergänge beschrieben.
>>>>FSM: <Ethernet1/1> has 61 logged transitions<<<<<
<Snipped>
58) FSM:<Ethernet1/1> Transition at 127198 usecs after Mon Aug 14 22:34:42 2023
     Previous state: [LACP_ST_WAIT_FOR_HW_TO_PROGRAM_RECEIVE_PATH]
     Triggered event: [LACP_EV_PORT_RECEIVE_PATH_ENABLED_AS_CHANNEL_MEMBER_MESSAGE]
     Next state: [LACP_ST_PORT_MEMBER_RECEIVE_ENABLED]
59) FSM:<Ethernet1/1> Transition at 127227 usecs after Mon Aug 14 22:34:42 2023
     Previous state: [LACP_ST_PORT_MEMBER_RECEIVE_ENABLED]
     Triggered event: [LACP_EV_PARTNER_PDU_IN_SYNC_COLLECT_ENABLED_DISTRIBUTING_DISABLED]
     Next state: [LACP_ST_WAIT_FOR_HW_TO_PROGRAM_TRANSMIT_PATH]
60) FSM:<Ethernet1/1> Transition at 128265 usecs after Mon Aug 14 22:34:42 2023
     Previous state: [LACP_ST_WAIT_FOR_HW_TO_PROGRAM_TRANSMIT_PATH]
     Triggered event: [LACP_EV_PERIODIC_TRANSMIT_TIMER_EXPIRED]
     Next state: [FSM_ST_NO_CHANGE]
61) FSM:<Ethernet1/1> Transition at 134352 usecs after Mon Aug 14 22:34:42 2023
     Previous state: [LACP_ST_WAIT_FOR_HW_TO_PROGRAM_TRANSMIT_PATH]
     Triggered event: [LACP_EV_PORT_HW_PATH_ENABLED]
     Next state: [LACP_ST_PORT_MEMBER_COLLECTING_AND_DISTRIBUTING_ENABLED]
     Curr state: [LACP_ST_PORT_MEMBER_COLLECTING_AND_DISTRIBUTING_ENABLED]
Im zweiten Abschnitt werden alle LACP PDUS-Informationen angezeigt, die exus gesendet oder
empfangen hat.
<Snipped>
(1) Send LACP PDU: len:110 at 492243 usecs after Tue Aug 15 00:02:13 2023
01010114 8000f8a7 3a393d6b 80008000 01013d00 00000214 8000f8a7 3a2ea30f
80008000 01013d00 00000310 00000000 00000000 00000000 00000000 00000000
00000000 00000000 00000000 00000000 00000000 00000000 00000000 00000000
00000000 00000000 00000000 0000
Actor:
     info: (8000, f8-a7-3a-39-3d-6b, 8000, 8000, 101)
     state:0x0f (Ac-1:To-1:Ag-1:Sy-1:Co-0:Di-0:De-0:Ex-0)
Partner:
     info: (8000, f8-a7-3a-2e-a3-f, 8000, 8000, 101)
     state:0x0f (Ac-1:To-1:Ag-1:Sy-1:Co-0:Di-0:De-0:Ex-0
(2) Recv LACP PDU: len:124 at 708749 usecs after Tue Aug 15 00:02:12 2023
0180c200 0002f8a7 3a2ea310 88090101 01148000 f8a73a2e a30f8000 80000101
3d000000 02148000 f8a73a39 3d6b8000 80000101 3d000000 03100000 00000000
00000000 00000000 00000000 00000000 00000000 00000000 00000000 00000000
00000000 00000000 00000000 00000000 00000000 00000000 00000000
Actor:
     info: (8000, f8-a7-3a-2e-a3-f, 8000, 8000, 101)
     state:0x0f (Ac-1:To-1:Ag-1:Sy-1:Co-0:Di-0:De-0:Ex-0)
Partner:
     info: (8000, f8-a7-3a-39-3d-6b, 8000, 8000, 101)
     state:0x07 (Ac-1:To-1:Ag-1:Sy-0:Co-0:Di-0:De-0:Ex-0)
```
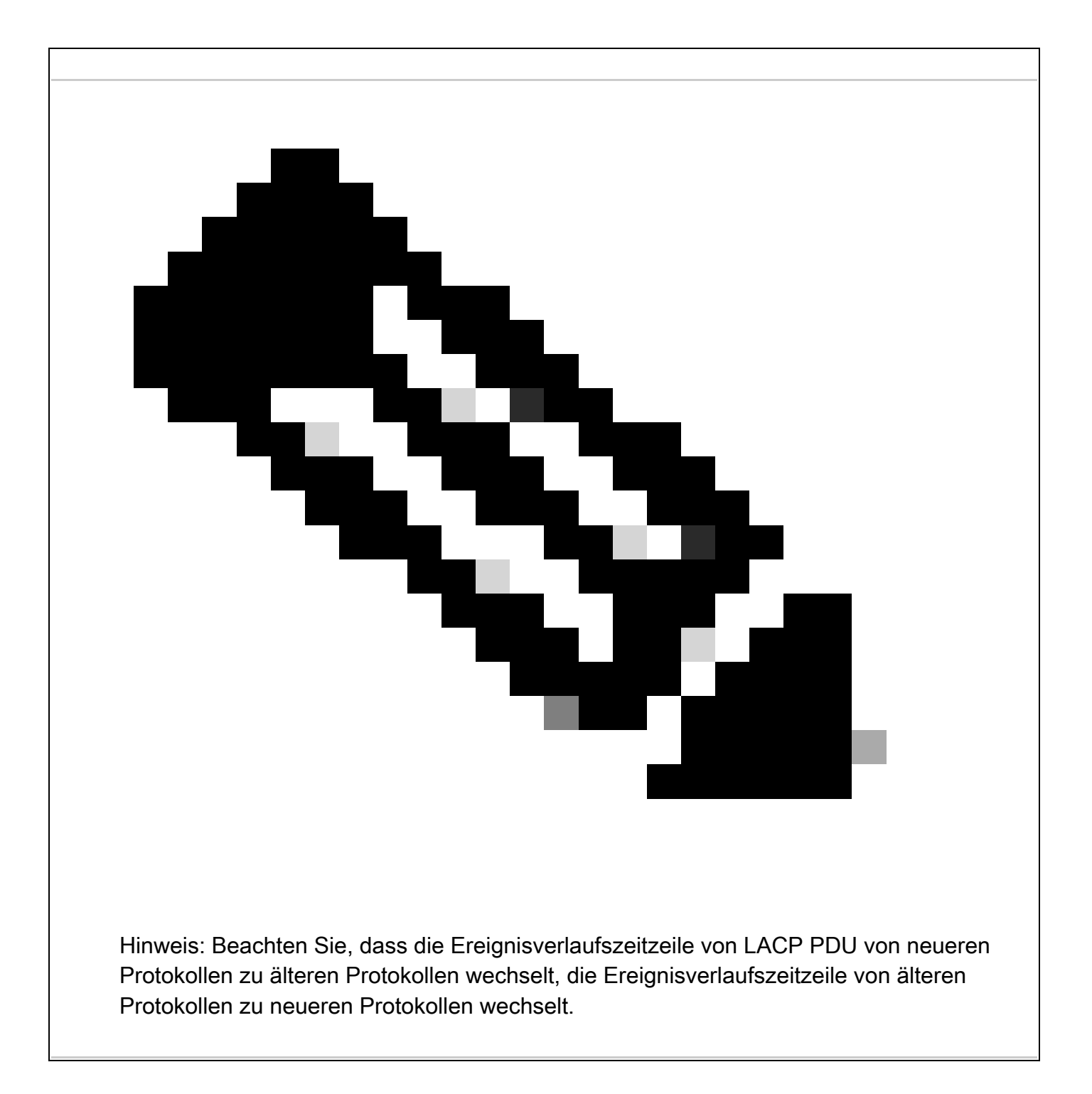

#### Konfigurieren und Überprüfen von LACP Ethanalyzer

LACP PDUS muss von der CPU verarbeitet werden, Nexus hat in der Hardware-internen Zugriffsliste installiert, um LACP-Pakete an die CPU umzuleiten. Alle LACP PDUS können mit Ethanalyzer beobachtet werden, um sie zu filtern Wireshark-Filter "langsam" kann verwendet werden.

ethanalyzer local interface inband display-filter "slow and eth.addr==04:76:b0:b2:00:20 and eth.addr==0 Capturing on inband 2023-07-03 23:37:14.420839 04:76:b0:b2:00:20 -> 01:80:c2:00:00:02 LACP Link Aggregation Control Protoco

Detailed:

```
Frame 19 (124 bytes on wire, 124 bytes captured)
     Arrival Time: Jul 3, 2023 23:38:14.425502000
     [Time delta from previous captured frame: 0.836575000 seconds]
     [Time delta from previous displayed frame: 11.246799000 seconds]
     [Time since reference or first frame: 11.246799000 seconds]
     Frame Number: 19
     Frame Length: 124 bytes
     Capture Length: 124 bytes
     [Frame is marked: False]
     [Protocols in frame: eth:slow]
Ethernet II, Src: 04:76:b0:b2:00:20 (04:76:b0:b2:00:20), Dst: 01:80:c2:00:00:02 (01:80:c2:00:00:02)
     Destination: 01:80:c2:00:00:02 (01:80:c2:00:00:02)
         Address: 01:80:c2:00:00:02 (01:80:c2:00:00:02)
        .... ...1 .... .... .... .... = IG bit: Group address (multicast/broadcast)
        .... ..0. .... .... .... .... = LG bit: Globally unique address (factory default)
     Source: 04:76:b0:b2:00:20 (04:76:b0:b2:00:20)
         Address: 04:76:b0:b2:00:20 (04:76:b0:b2:00:20)
         .... ...0 .... .... .... .... = IG bit: Individual address (unicast)
        .... ..0. .... .... .... .... = LG bit: Globally unique address (factory default)
     Type: Slow Protocols (0x8809)
Link Aggregation Control Protocol
     Slow Protocols subtype: LACP (0x01)
     LACP Version Number: 0x01
     Actor Information: 0x01
     Actor Information Length: 0x14
     Actor System Priority: 32768
     Actor System: 04:76:b0:b2:00:1f (04:76:b0:b2:00:1f)
     Actor Key: 32768
     Actor Port Priority: 32768
     Actor Port: 257
     Actor State: 0x3d (Activity, Aggregation, Synchronization, Collecting, Distributing)
        \ldots \ldots 1 = LACP Activity: Yes
         .... ..0. = LACP Timeout: No
         .... .1.. = Aggregation: Yes
         .... 1... = Synchronization: Yes
        \dots1 \dots = Collecting: Yes
        \ldots. \ldots = Distributing: Yes
        .0.. ... = Defaulted: No
        0... ... = Expired: No
     Reserved: 000000
     Partner Information: 0x02
     Partner Information Length: 0x14
     Partner System Priority: 32768
     Partner System: 70:0f:6a:d7:d0:fb (70:0f:6a:d7:d0:fb)
     Partner Key: 32768
     Partner Port Priority: 32768
     Partner Port: 449
     Partner State: 0x3d (Activity, Aggregation, Synchronization, Collecting, Distributing)
        \ldots \ldots 1 = LACP Activity: Yes
         .... ..0. = LACP Timeout: No
        \ldots .1.. = Aggregation: Yes
         .... 1... = Synchronization: Yes
        \dots1 \dots = Collecting: Yes
         ..1. .... = Distributing: Yes
        .0.. ... = Defaulted: No
        0... \ldots = Expired: No
     Reserved: 000000
     Collector Information: 0x03
     Collector Information Length: 0x10
     Collector Max Delay: 0
```
#### Konfigurieren und Überprüfen von LACP Elam

```
Erste MAC-Adresse von der Remote-Schnittstelle muss identifiziert werden:
N9K2#sh int e1/1 | i i addr
Hardware: 1000/10000/25000/40000/50000/100000 Ethernet, address: 0476.b0b2.0020 (bia 0476.b0b2.0020)
Auf dem Nexus N9K1 ist elam jetzt konfiguriert.
N9K1#debug platform internal tah elam
N9K1(TAH-elam)#trigger init
N9K1(TAH-elam-insel6)#set outer l2 src_mac 04:76:b0:b2:00:20 dst_mac 01:80:c2:00:00:02 <<<<<Dest mac is mcast mac for LACP
N9K1(TAH-elam-insel6)#tart
N9K1(TAH-elam-insel6)#report
SUGARBOWL ELAM REPORT SUMMARY
slot - 1, asic - 0, slice - 1
============================Incoming Interface: Eth1/49
Src Idx : 0x601, Src BD : 1
Outgoing Interface Info: met_ptr 0Packet Type: CE
Dst MAC address: 01:80:C2:00:00:02
Src MAC address: 04:76:B0:B2:00:20
Sup hit: 1, Sup Idx: 2627. <<<<<Traffic needs to be punted to the CPU.
Drop Info:
----------LUA:
LUB:
LUC:
LUD:
Final Drops:vntag:
vntag_valid : 0
vntag_vir : 0
vntag_svif : 0
Um den SUP-Umleitungsindex zu dekodieren, kann der Befehl sh system internal access-list sup-redirect
werden:
sh system internal access-list sup-redirect-stats | i i 2627
2627 LACP 0
2627 LACP 103
```
#### Informationen zu dieser Übersetzung

Cisco hat dieses Dokument maschinell übersetzen und von einem menschlichen Übersetzer editieren und korrigieren lassen, um unseren Benutzern auf der ganzen Welt Support-Inhalte in ihrer eigenen Sprache zu bieten. Bitte beachten Sie, dass selbst die beste maschinelle Übersetzung nicht so genau ist wie eine von einem professionellen Übersetzer angefertigte. Cisco Systems, Inc. übernimmt keine Haftung für die Richtigkeit dieser Übersetzungen und empfiehlt, immer das englische Originaldokument (siehe bereitgestellter Link) heranzuziehen.